Le jeu dans le cours d'anglais.

Mme Vivier Séverine, professeure d'anglais au collège A. Delafont

## **En anticipation : (avant le cours)**

Grâce aux **flashcards**, les élèves vont pouvoir anticiper sur le cours. Ils écoutent les nouveaux mots de vocabulaire et peuvent commencer à les mémoriser. Sur **le site du collège**, accès rapide et facile.

Les élèves les plus en difficulté peuvent alors participer davantage en classe et sont fiers de connaître du vocabulaire que d'autres ne savent peut-être pas.

**Pendant le cours : aide pour l'apprentissage du vocabulaire** Souvent le vocabulaire n'est pas appris à la maison et encore moins si on donne une liste de vocabulaire à apprendre. Grâce aux jeux les élèves apprennent en s'amusant. Souvent en début de cours, révision du vocabulaire grâce au **TBI**. Les élèves passent les uns après les autres au tableau.

## **Pendant le cours (suite)**

Parfois jeux en groupes avec challenge au bout : répondre plus rapidement que le groupe précédent ou plus rapidement que le professeur.

Encore mieux si on dispose de **tablettes numériques** : cela permet de réviser le vocabulaire en 5 minutes en début de cours et contrairement au **TBI**, tous les élèves font l'exercice en même temps.

#### **Création d'exercices par les élèves.**

**Les logiciels** sont tellement simple d'utilisation que les élèves peuvent proposer eux-même leurs exercices. Créer de tels exercices est un moyen de mémoriser l'orthographe des mots. **Quizlet** offre une banque d'images libres de droit et la prononciation dans de nombreuses langues.

**Après le cours** : Apprentissage ou révision du vocabulaire à la maison ou en permanence.

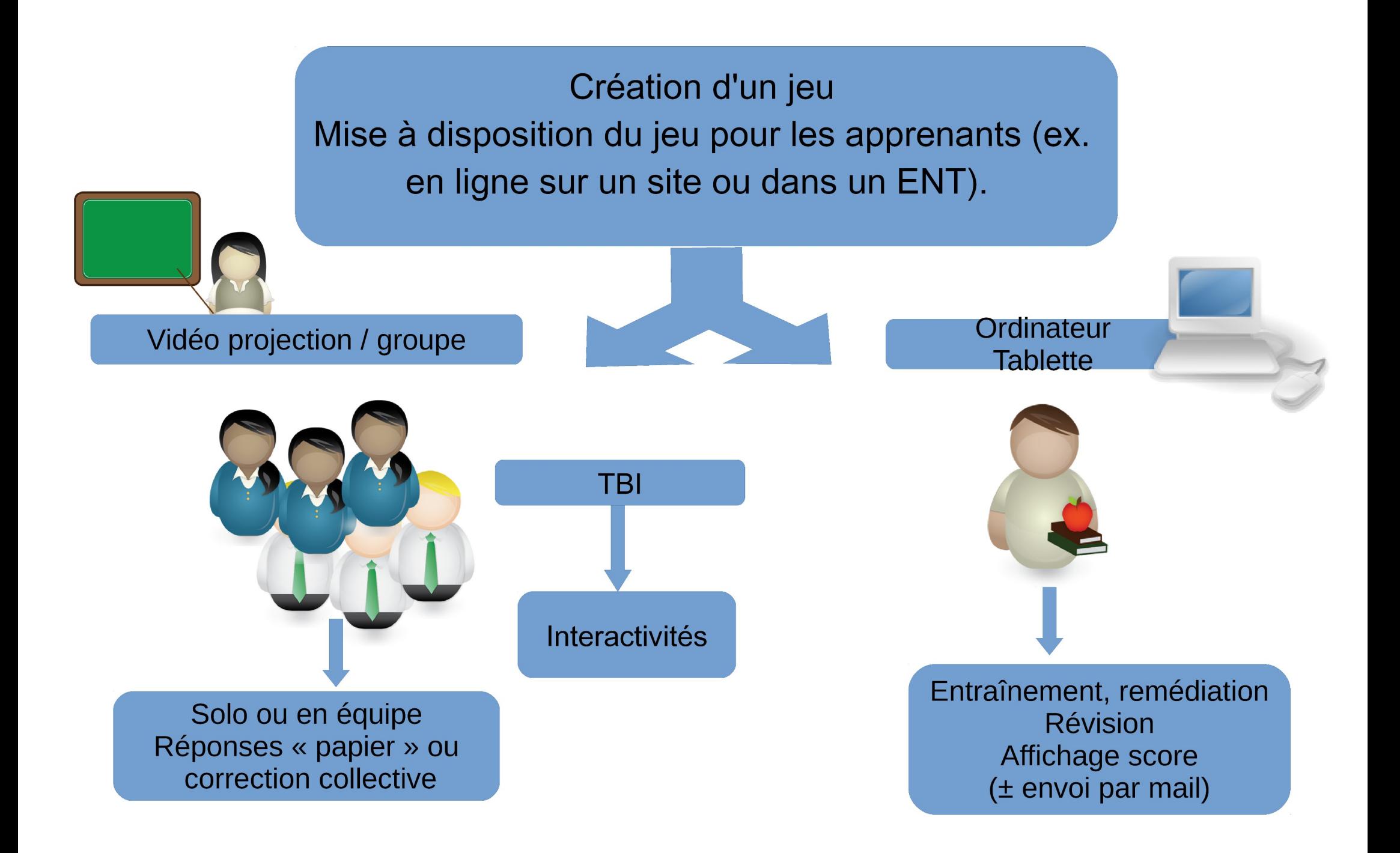

Les jeux en cours de SVT : utilisations pédagogiques de Hot Potatoes (logiciel) et learningapps (site web) Mme BELROSE, professeure de SVT

Scénario 1 :

- Recherches pour un exposé en binôme (SVT, niveau 5<sup>e</sup> et 3<sup>e</sup>)
- **Création d'un questionnaire par les binômes**
- **Présentation orale (± diaporama) du travail de recherche**
- Évaluation du public à travers les jeux créés par les élèves

Scénario 2 :

- **D** Création d'un jeu par le professeur
- **D** Mise à disposition sur un site internet (+ lien dans le cahier de texte)
- **D** Entraînement en autonomie, remédiation, ou évaluation sommative.

Exemple d'un résultat par mai pour Hot Potatoes :

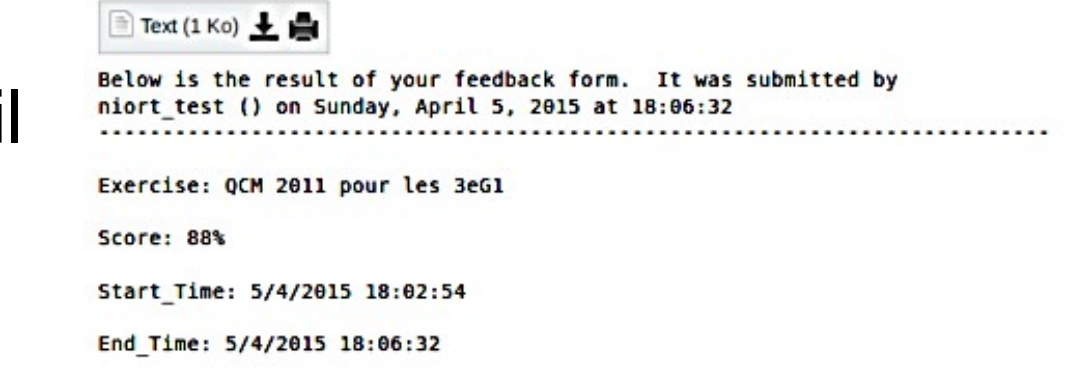

Exemples en lien dans cette page pour Hot potatoes <http://svtbelrose.info/spip.php?rubrique18>

 $\blacktriangleright$ Exemples d'un jeu créé dans Learningapps par des 5<sup>e</sup> <http://LearningApps.org/view1409392>

Jeux créés par des professeurs en anglais, FLE et SVT dans ce blog : <http://blogpeda.ac-poitiers.fr/jeux-delafont>

# Intérêts pédagogiques

Anticiper le vocabulaire (anglais) du prochain

- cours : classe inversée
- **PRenforcer l'apprentissage**
- Autonomie pour réviser avant un test
- Créativité des élèves et maîtrise du savoir, savoirfaire, pour l'élaboration de jeux par les élèves

## Précisions techniques

▶ Tutoriels professeur pour learningapps.org et Hot potatoes <http://moodle2.oisellerie.org/course/view.php?id=9>

- ▶ Tutoriel élève pour créer un QCM dans Learningapps.org (manipulations de base, qui permettront à l'élève de créer ensuite d'autres applis). Il est intéressant de créer ses classes dans learningapps et d'y créer des comptes élèves [http://etab.ac-poitiers.fr/coll-montmoreau/IMG/pdf/tutoriel\\_qcm\\_learningapps.pdf](http://etab.ac-poitiers.fr/coll-montmoreau/IMG/pdf/tutoriel_qcm_learningapps.pdf)
- Pour insérer une appli Learningapps dans un site SPIP : suivre la procédure décrite ici (*comme pour un lien d'une vidéo Youtube*) [http://ww2.ac-poitiers.fr/guide/spip.php?article65&debut\\_page=19#sommaire\\_1](http://ww2.ac-poitiers.fr/guide/spip.php?article65&debut_page=19#sommaire_1)
- Pour insérer un jeu Hot Potatoes dans un site spip : le plus simple est de télécharger le fichier .html comme une pièce jointe. Attention : cette procédure fonctionne seulement si votre fichier n'a pas de documents joints (audio/vidéo/image).
- ▶ Aide pour insérer un exercice interactif dans un blog Wordpress : tuto en ligne [http://blogpeda.ac-poitiers.fr/2012/01/23/inserer-un-exercice-hot-potatoes-dans-un](http://blogpeda.ac-poitiers.fr/2012/01/23/inserer-un-exercice-hot-potatoes-dans-un-article/) [-article/](http://blogpeda.ac-poitiers.fr/2012/01/23/inserer-un-exercice-hot-potatoes-dans-un-article/)

Odile Belrose, Séverine Vivier, Collège Antoine Delafont, Montmoreau St Cybard (16) Présentation aux « Rencontres autour du numérique » Le 8 avril 2015, Niort.